## **Creating new operations**

**On this page**

- [Calling operations from the model](https://docs.nomagic.com/display/MD2021x/Calling+operations+from+the+model) <sup>o</sup> [Built-in operations](https://docs.nomagic.com/display/MD2021x/Built-in+operations)
	- <sup>o</sup> [Creating executable opaque behaviors](https://docs.nomagic.com/display/MD2021x/Creating+executable+opaque+behaviors)
- [Creating script operations](https://docs.nomagic.com/display/MD2021x/Creating+script+operations)
	- [Specifying parameters](https://docs.nomagic.com/display/MD2021x/Specifying+parameters)
- [Writing scripts](https://docs.nomagic.com/display/MD2021x/Writing+scripts)

To create a new operation

- 1. Click **Create operation** on the left side of the dialog.
	- Dependency Criteria
	- **E** в- Simple Navigation
	- ந்- சீ<sub>ம</sub> Metachain Navigation
	- 中 Q Find
	- $\left|\overline{\mathbb{H}}\right| \cdot \overline{\mathbb{E}}$ <sup>3</sup> Implied Relation
	- i... Create operation
	- ٨Â
- 2. Click the appropriate icon on the right side of the dialog to select a new operation type (see descriptions in the following table).

If the Standard mode is on, switch to the Expert mode to make more operation types available.

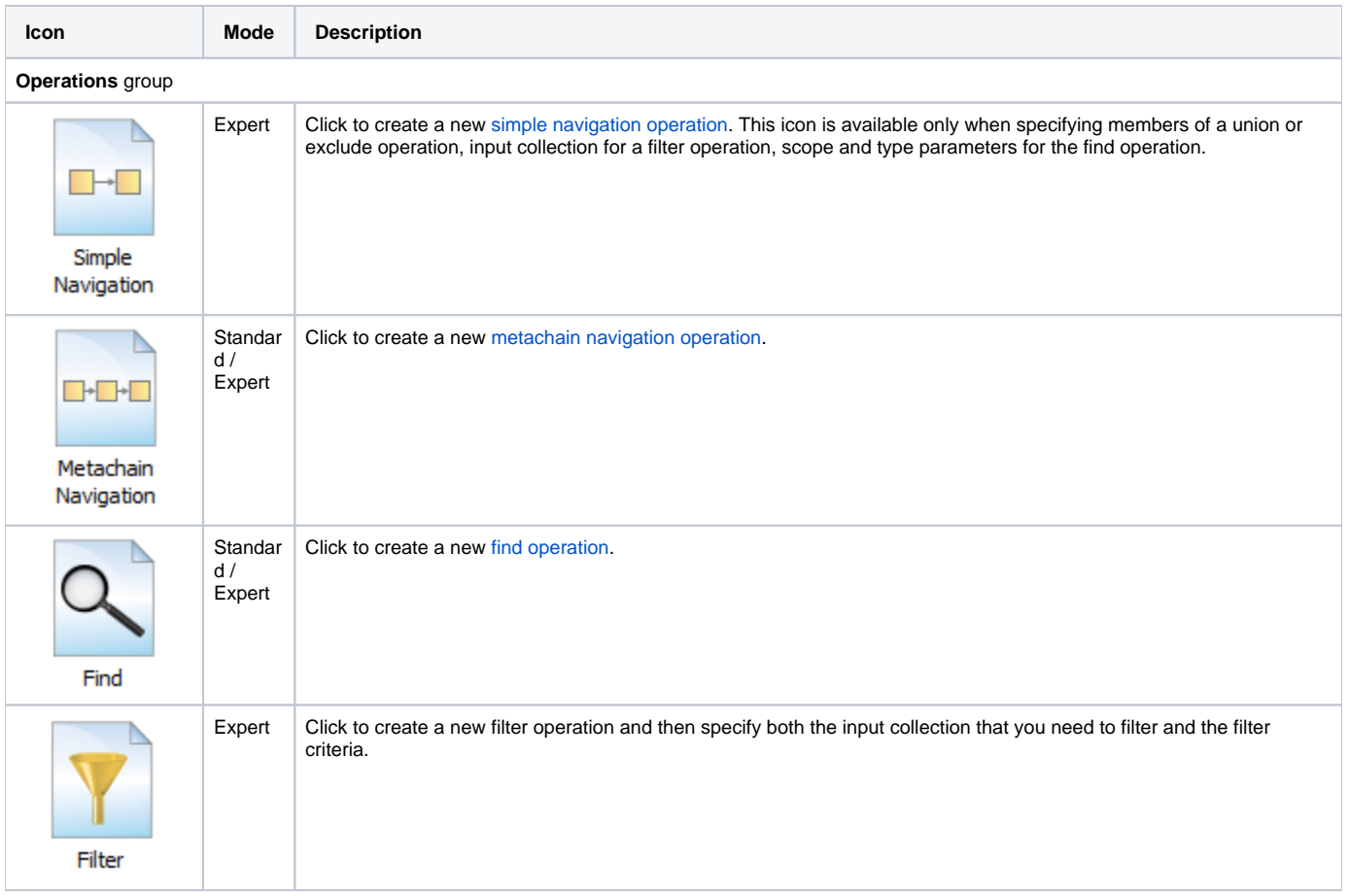

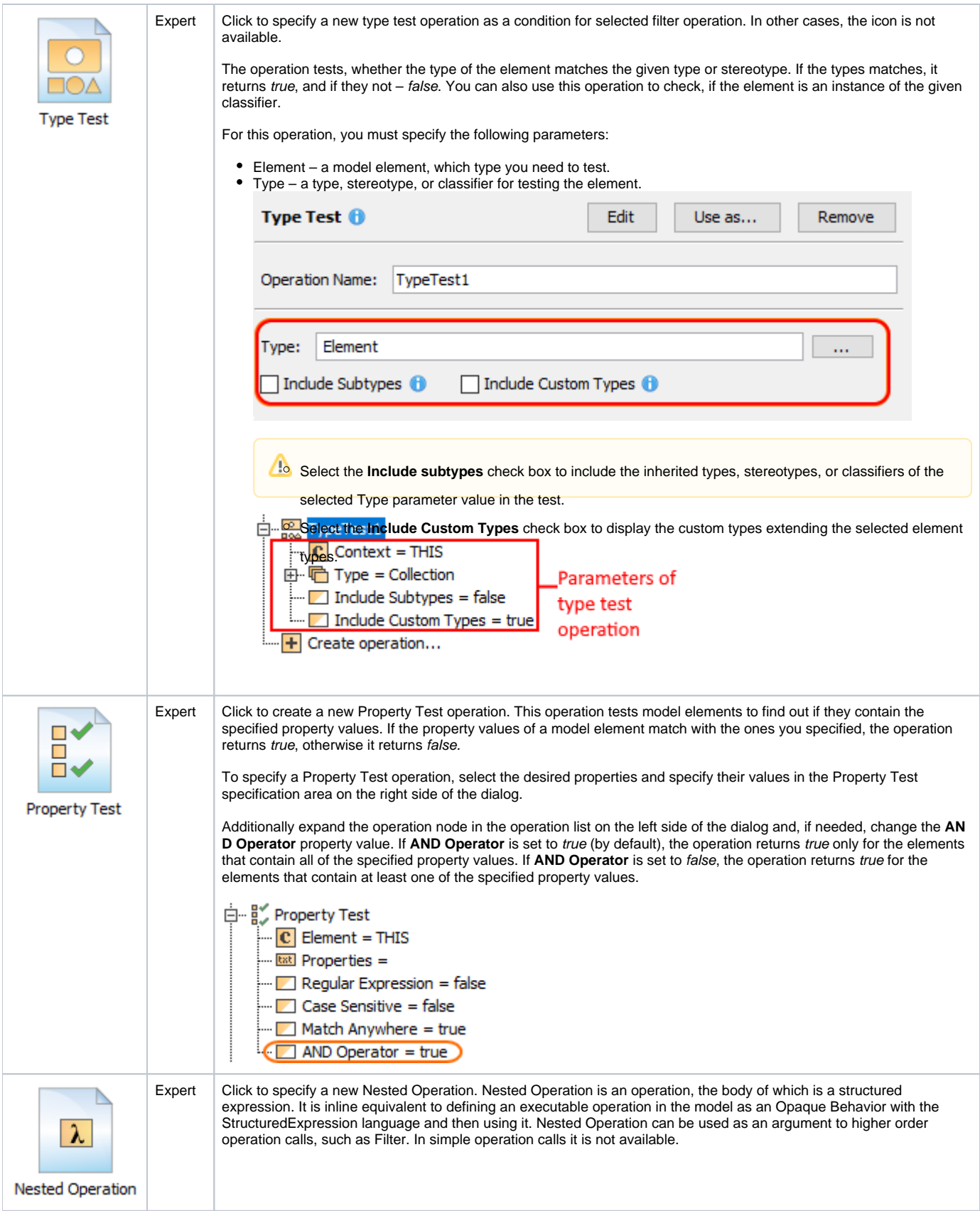

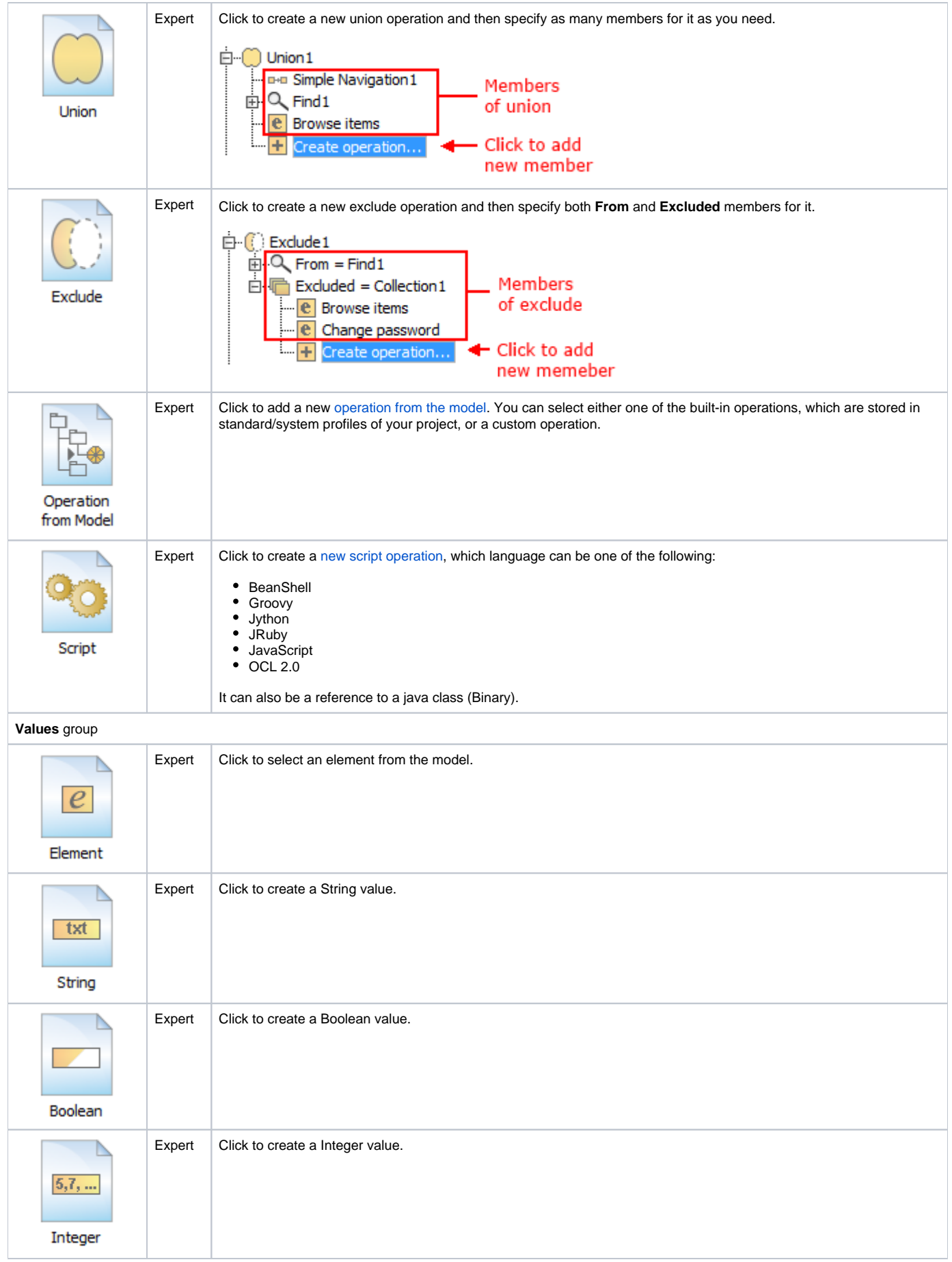

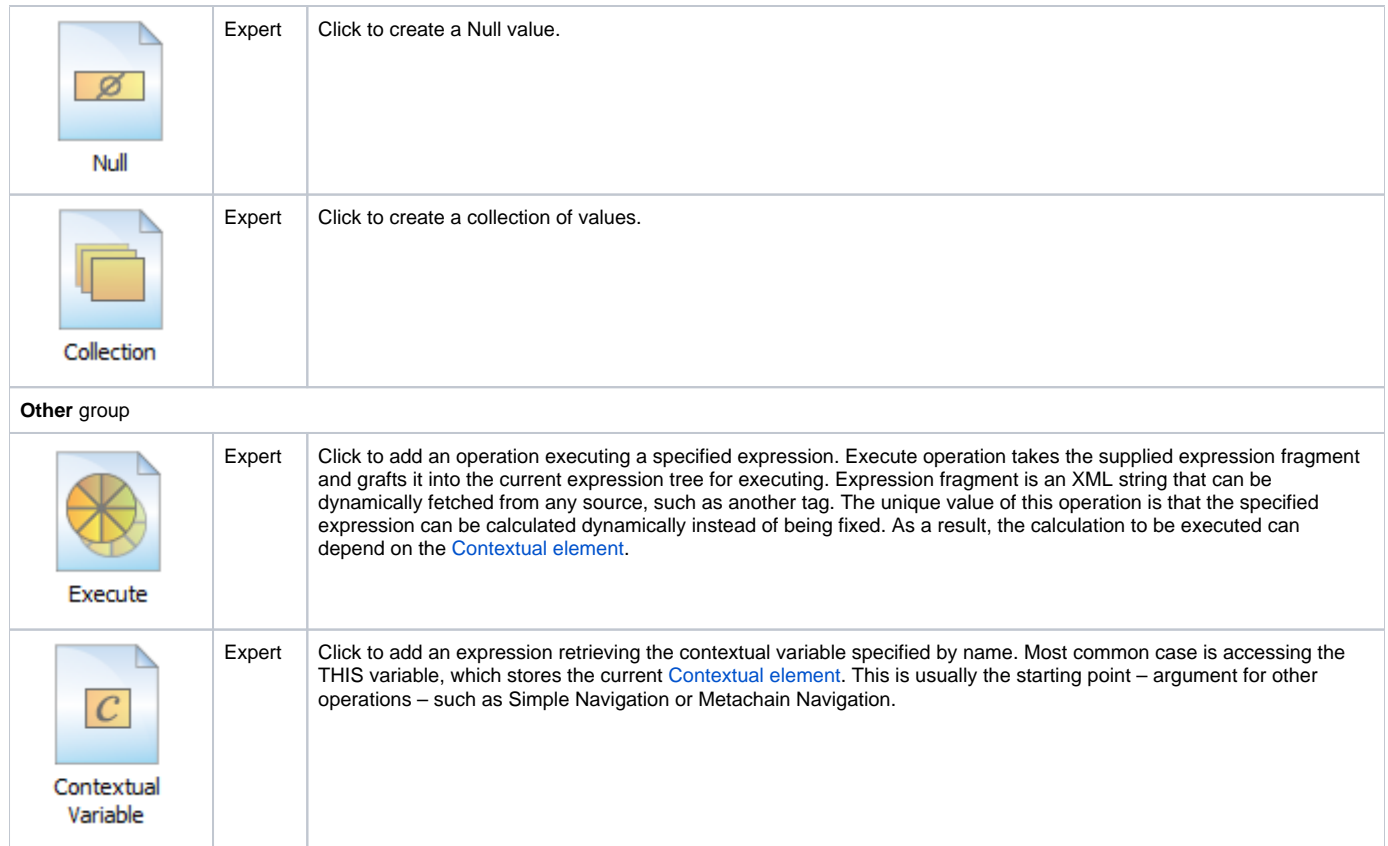

## **Related pages**

- [Specifying criteria for querying model](https://docs.nomagic.com/display/MD2021x/Specifying+criteria+for+querying+model)
- [Getting started with specifying criteria](https://docs.nomagic.com/display/MD2021x/Getting+started+with+specifying+criteria)
- [Using Simple Navigation](https://docs.nomagic.com/display/MD2021x/Using+Simple+Navigation)
- [Using Metachain Navigation](https://docs.nomagic.com/display/MD2021x/Using+Metachain+Navigation)
- [Using Find operation](https://docs.nomagic.com/display/MD2021x/Using+Find+operation)
- [Using Implied Relations](https://docs.nomagic.com/display/MD2021x/Using+Implied+Relations)